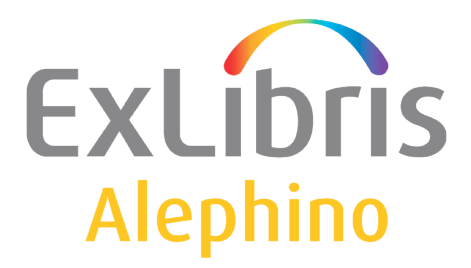

# **Alephino Verbund-Schnittstelle**

Autor: F. Bieber Stand: 23.05.2014

## **Inhalt**

- [1\) Zugrundeliegender Arbeitsablauf](#page-1-0)
- [2\) Alephino-Funktionen](#page-2-0)
- [3\) Konfiguration](#page-4-0)
- [4\) Protokollierung](#page-9-0)
- [5\) Administration via Web](#page-11-0)
- [6\) Aleph-Konfiguration für Anbindung eines Alephino-Lokalsystems](#page-12-0)
- [7\) Zugang zur Verbund-Datenbank mit Alephino Anpassung der Clients](#page-14-0)
- [8\) Alephino Konfiguration für die Gemeinsame Normdatei \(GND\)](#page-18-0)

## <span id="page-1-0"></span>**1) Zugrundeliegender Arbeitsablauf**

- Die Katalogisierung erfolgt primär unmittelbar im Zentralsystem des Verbundes. Nachdem eine bibliographische Aufnahme im Zentralsystem gespeichert wurde, ist diese in die lokale Datenbank zu duplizieren. Hierbei ist die von Aleph vergebene Identnummer (Feld 001 = ID Datensatz) als Verbund-Identnummer (Feld 026 = Regionale IDN) des lokalen Satzes zu nutzen. Fortan werden alle Änderungen des betreffenden Titels automatisch in das Lokalsystem repliziert.
- Werden im Lokalsystem Exemplare oder Lokalsätze bearbeitet, deren Titel im Verbund nachgewiesen sind (s.o.), erfolgt eine Änderungsmitteilung an den Verbund-Server. Dieser fordert die betreffenden Exemplar- bzw. Lokaldaten vom Lokalsystem an und fügt sie dem zentralen Bestands-Nachweis hinzu.
- Mit Aleph Version 18 wurden neue Funktionen zur Replikation folgender Vorgänge vom Zentral- in die Lokalsysteme eingeführt, die nunmehr seit Alephino 4.1 gleichfalls zur Verfügung stehen:
	- o Verteilung von Titel- und Lokalsätzen, die nicht lokal erfasst waren, also Neuaufnahmen im Sinne der Lokalsysteme sind.
	- o Titel- und Lokalsatz-Löschungen
	- o Deduplikation (Ersetzung von Titelsätzen)
	- o Automatische Erzeugung von Parent-Records bei Titel-Titel, Lokalsatz-Titelsowie Titel-Schlagwort-Verknüpfungen

## <span id="page-2-0"></span>**2) Alephino-Funktionen**

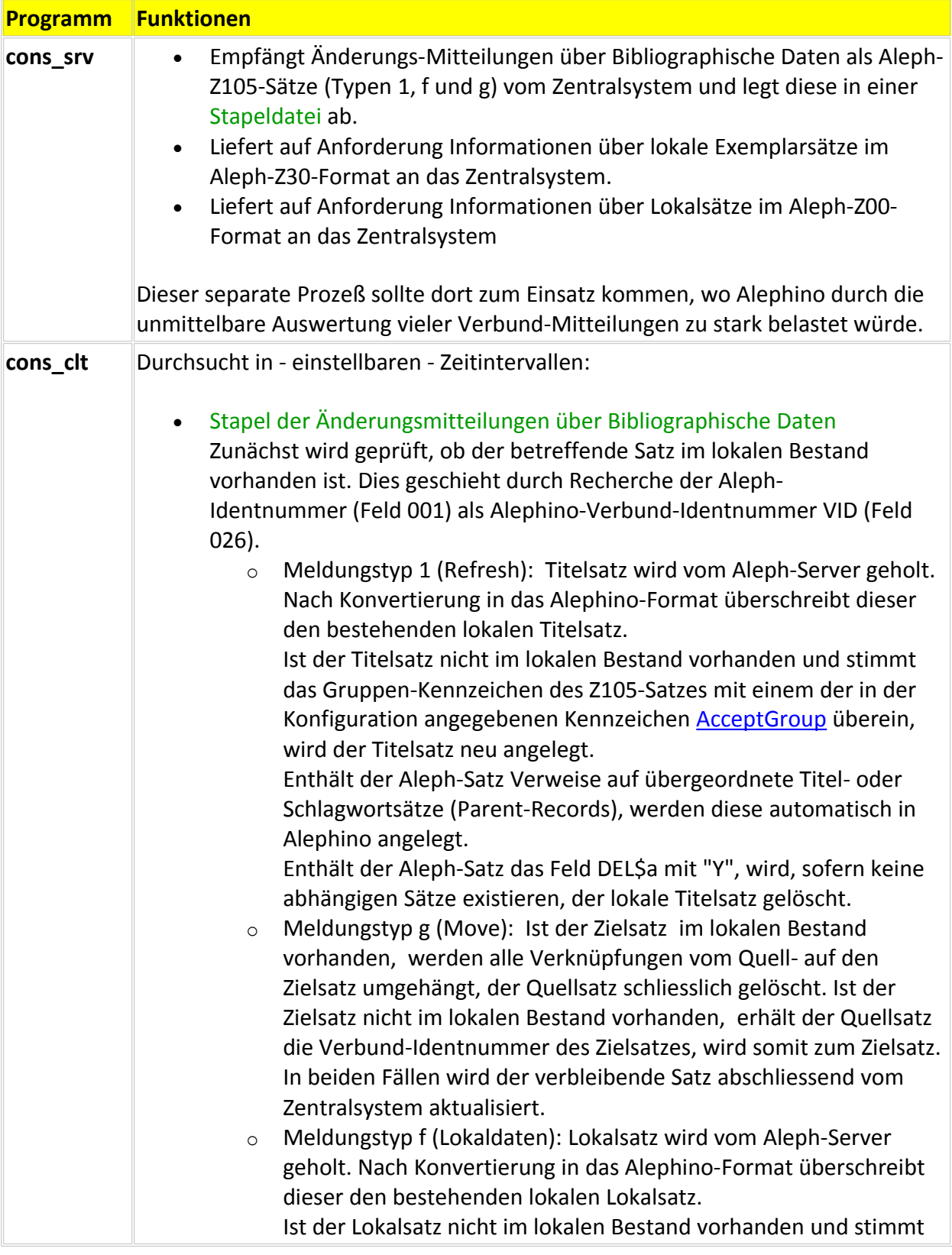

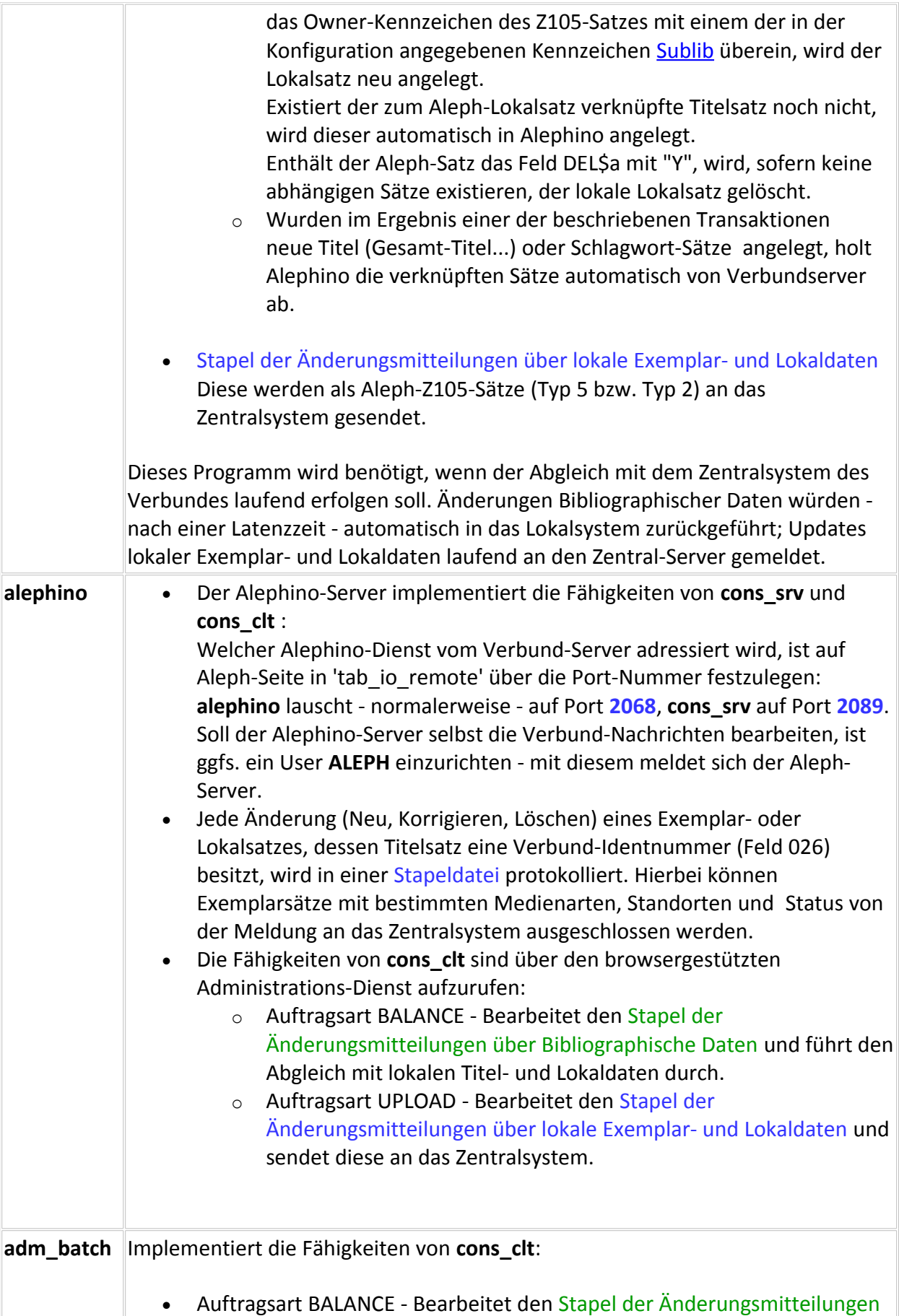

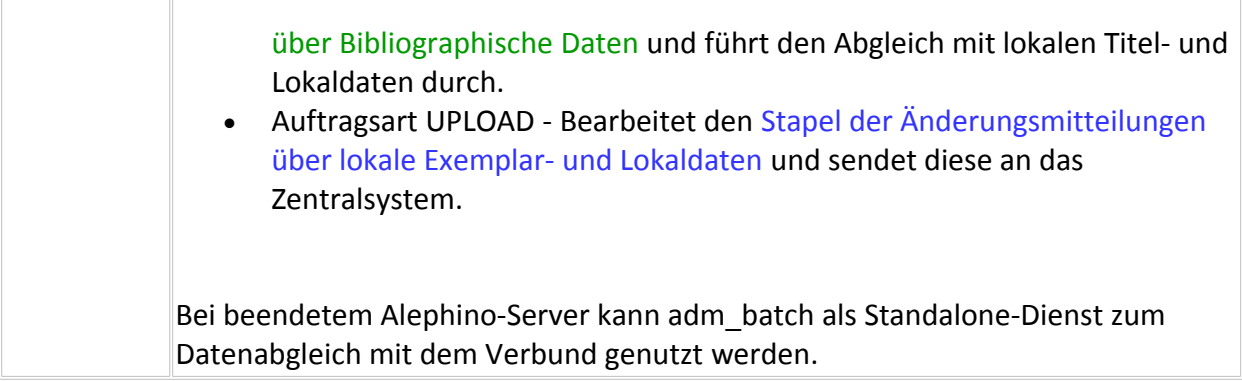

#### <span id="page-4-0"></span>**3) Konfiguration**

Die Dienste **cons\_srv** und **cons\_clt** teilen sich eine Konfigurationsdatei **../etc/consort.cfg**. Folgende Konfigurationseinträge finden sich sowohl hierin als auch in der Konfigurationsdatei des Alephino-Server **../etc/alephino.cfg**.

#### **(Files)**

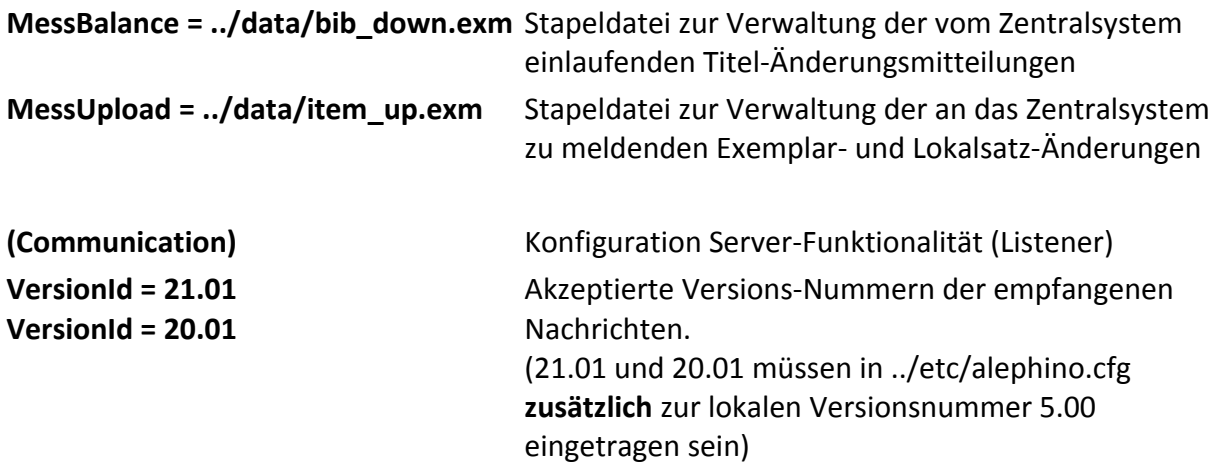

Zur Adressierung von Lokal- bzw. Zentralsystem dienen die Konfigurations-Blöcke (Local) bzw. (Central) in **../etc/consort.cfg**:

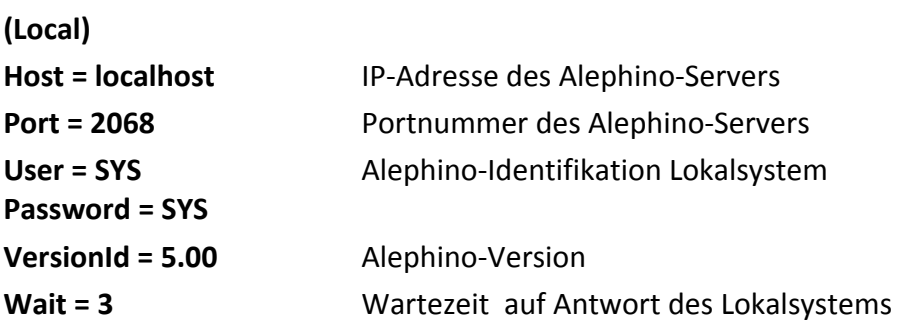

**(Central)**

Alephino Verbundschnittstelle 5/21

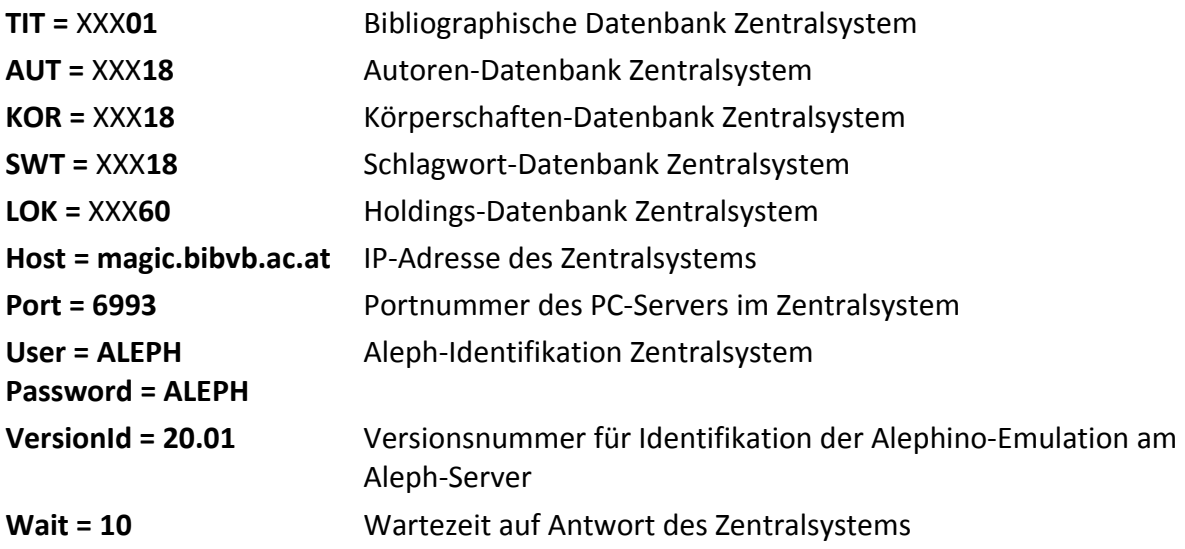

Der Block (Consort) in **../etc/consort.cfg**

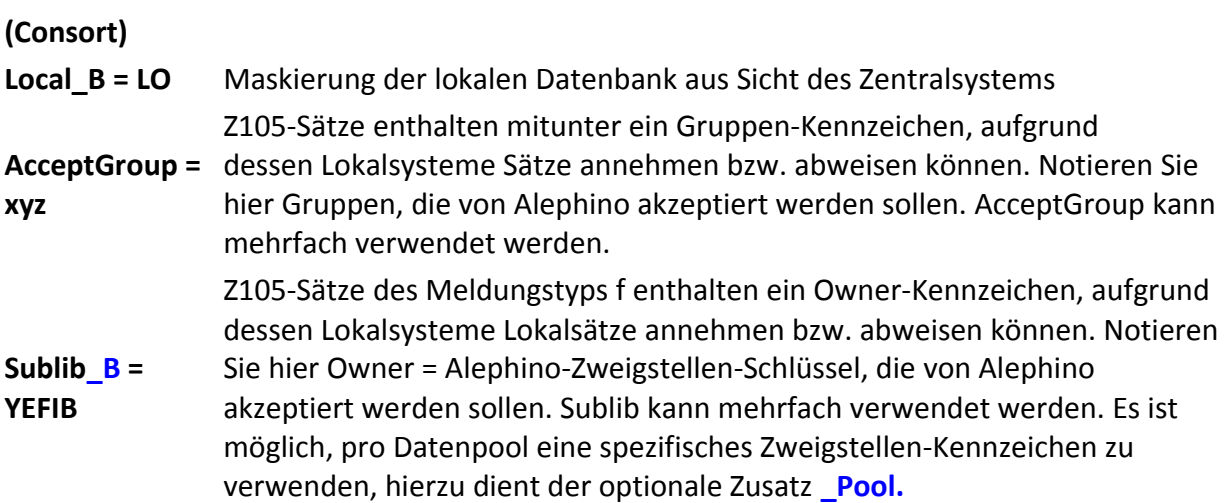

Der Block (Consort) in **../etc/alephino.cfg**

- adressiert die Bibliographische und Holdings-Datenbank des Aleph-Zentralsystems, soll der Alephino-Server selbst die Verbund-Funktionen übernehmen,
- maskiert den Namen der lokalen Datenbank aus Sicht des Zentralsystems; auf diese Weise ist der Anschluß mehrerer Alephino-Lokalsysteme leicht realisierbar,
- bestimmt den Ausschluß lokaler Exemplare von der Replikation, abhängig von deren Exemplarstatus, Standort, Medienart und Prozeßstatus,
- erlaubt über das Label **Merge** den Anschluß einer tabellengesteuerten Routine für das Mischen des Lokalen mit dem Verbund-Datensatz.

<span id="page-6-1"></span><span id="page-6-0"></span>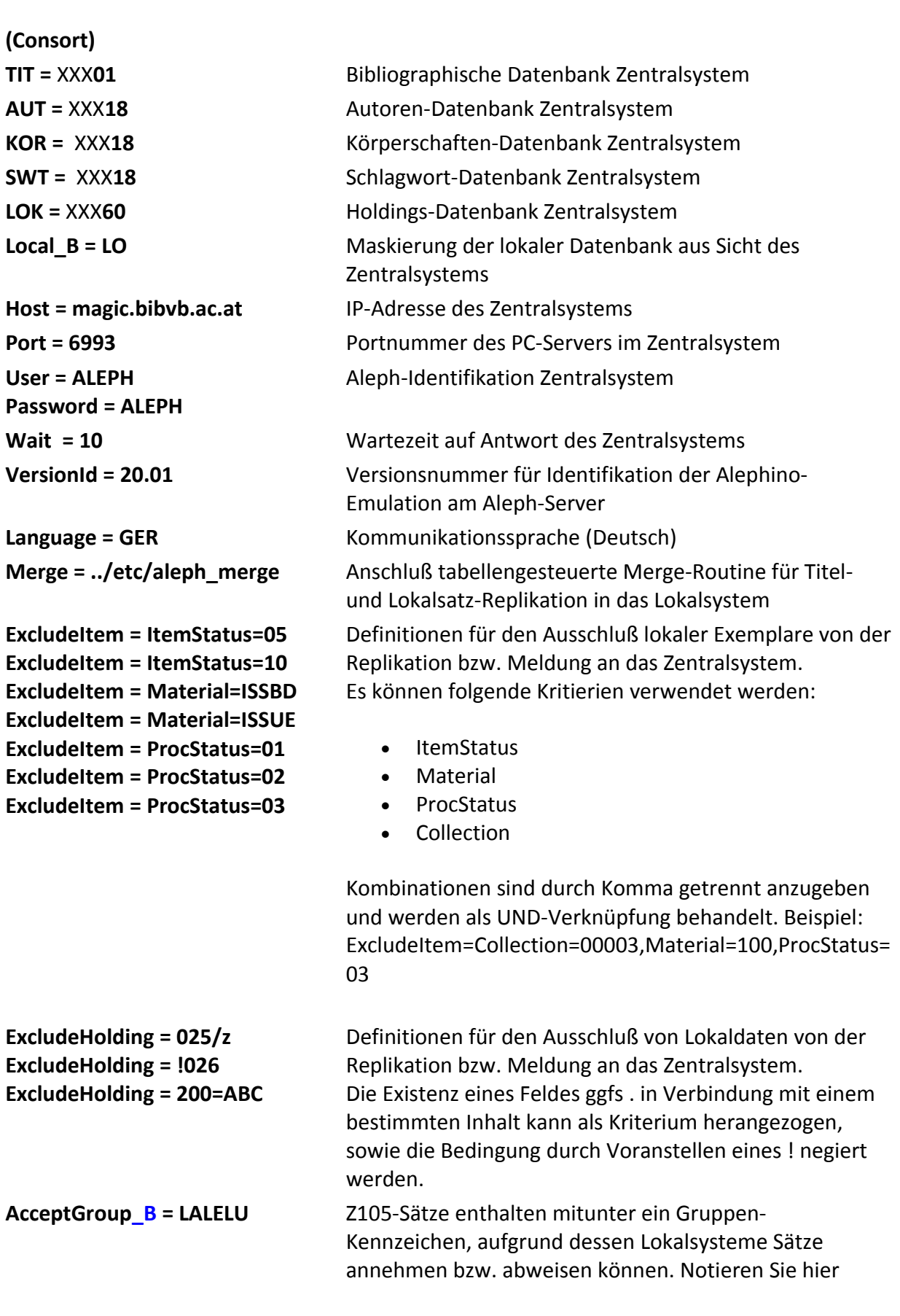

<span id="page-7-0"></span>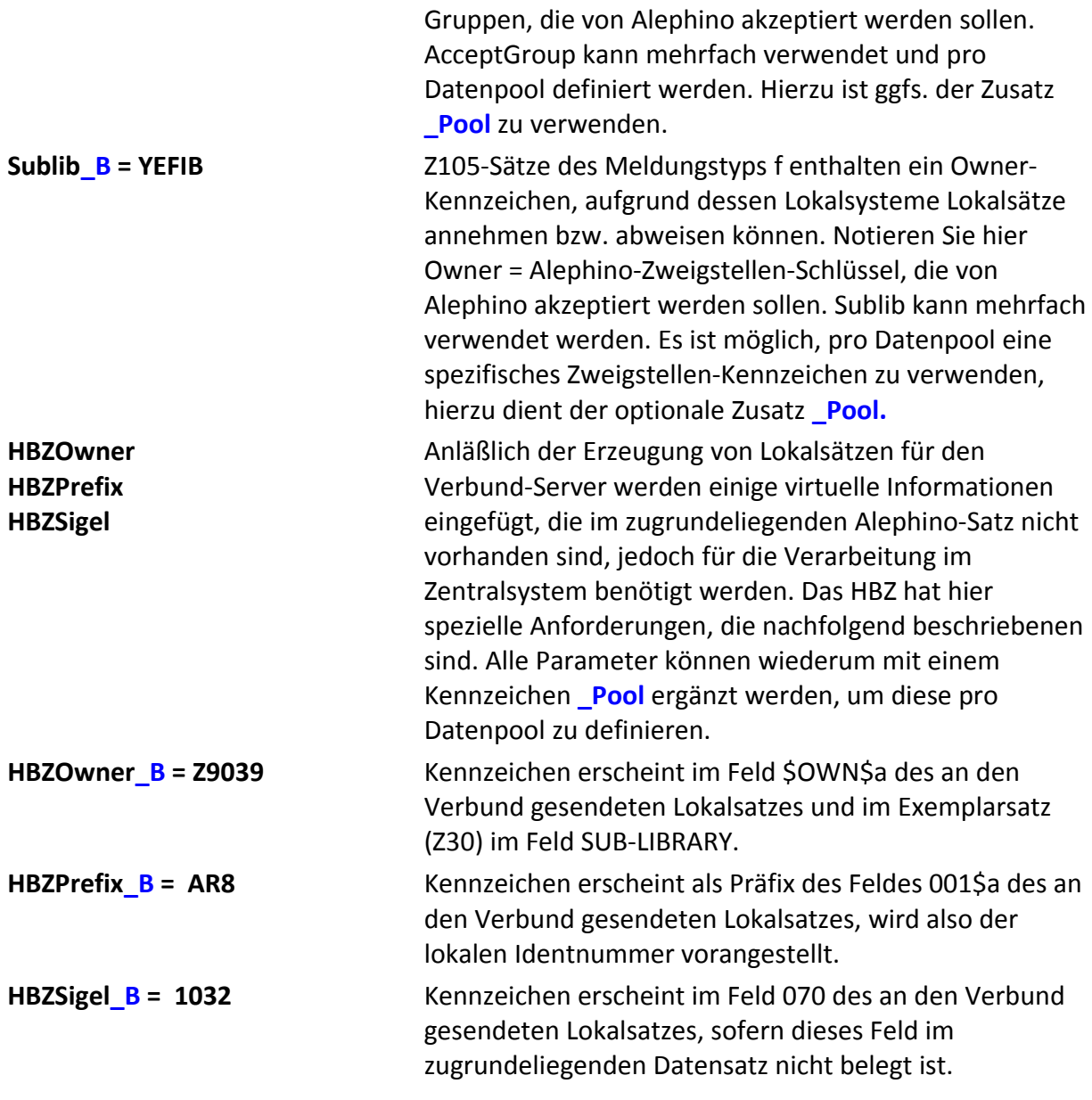

Im Block (Convert) in **../etc/alephino.cfg** werden definiert:

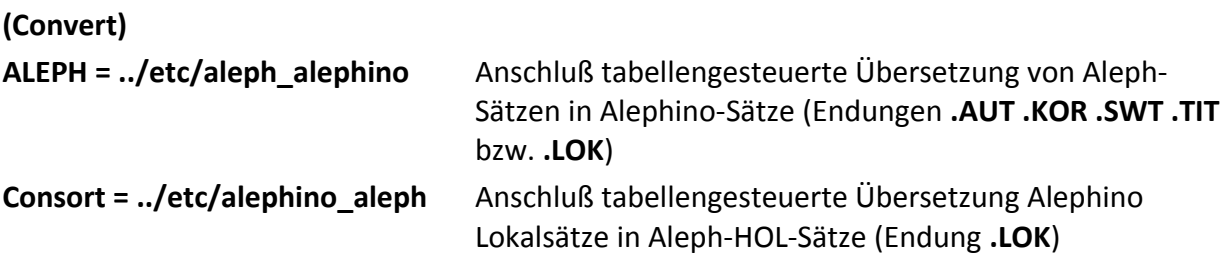

 $8/21$ 

<span id="page-7-1"></span>Im Block (Sublibs) in **../etc/alephino.cfg** wird die Standard-Zweigstelle definiert:

## **(Sublibs)**

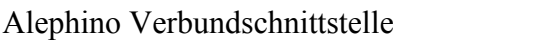

#### **Default = YEFIB** Zweigstellenkennzeichen im Alephino-Datenpool, sofern keine andere Auswahl getroffen wurde. **Achtung:** Beim Einrichten eines Lokalsystems wird von der Verbund-Zentrale ein spezifisches Zweigstellenkennzeichen vergeben. In Alephino müssen vor Aufnahme des Betriebes als Lokalsystem alle betroffenen Satzarten der Alephino-Datenbank dieses Zweigstellenkürzel erhalten. Das im Auslieferungszustand eingetragene Zweigstellenkürzel **ZB**, jeweils enthalten im Feld **SUB** der Satzarten: MEX=Exemplare, LOK=Lokalsätze, BEN=Benutzer, PRM=Benutzer-Berechtigungen, VBU=Verbuchungen, VOR=Vormerkungen, CSH=Gebührensätze, VDR=Lieferanten, BUD=Etats, ORD=Bestellungen, ABO=Abonnements, SDI=Suchprofile ist ggfs. zu ersetzen.

Zur Steuerung des zyklischen Abarbeitens der Nachrichten-Stapel durch **cons\_clt** dient der folgende Parameterblock in **../etc/consort.cfg**:

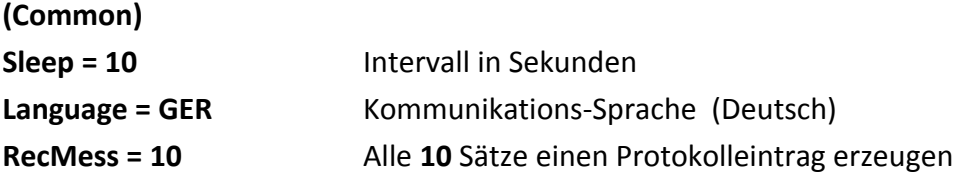

Um die Replikations-Dienste komfortabel über das [Web-Service-Modul](#page-11-0) bedienen zu können, ist zunächst die Konfiguration des Web-Servers zu ergänzen.

Bearbeiten Sie hierzu die bereits bei der Installation erzeugte Datei **vhost.alephino**. Suchen Sie im Abschnitt "Alephino Administration" nach dem Eintrag **ScriptAlias /cgistart** . Fügen Sie analog zu /cgistart 4 weitere Einträge hinzu, z.B.:

ScriptAlias /cgistart "/alephino/alephino\_50/bin/cgistart"

ScriptAlias / cgicstart "/alephino/alephino 50/bin/cgicstart" Start Replikationsdienste ScriptAlias /cgicstop "/alephino/alephino\_50/bin/cgicstop" Stopp Replikationsdienste ScriptAlias / cgicprot "/alephino/alephino\_50/bin/cgicprot" Status der Daemons ScriptAlias / cgieprot "/alephino/alephino\_50/bin/cgieprot" Fehlerprotokoll

Die betreffenden Skripte im Unterverzeichnis bin müssen ausführbar sein. Erteilen Sie ggfs. die Berechtigung mit dem Kommando:

#### **\$ chmod +x cgicstart cgicstop cgicprot cgieprot**

### <span id="page-9-0"></span>**4) Protokollierung**

Die Funktionen der Alephino-Verbund-Schnittstelle erzeugen Logbuch-Einträge und Protokolle über die eingegangenen und bearbeiteten Nachrichten. Die Logging und Protokoll-Funktionen werden durch folgende Konfigurationseinträge, die es jeweils in ../etc/consort.cfg und ../etc/alephino.cfg geben kann, gesteuert:

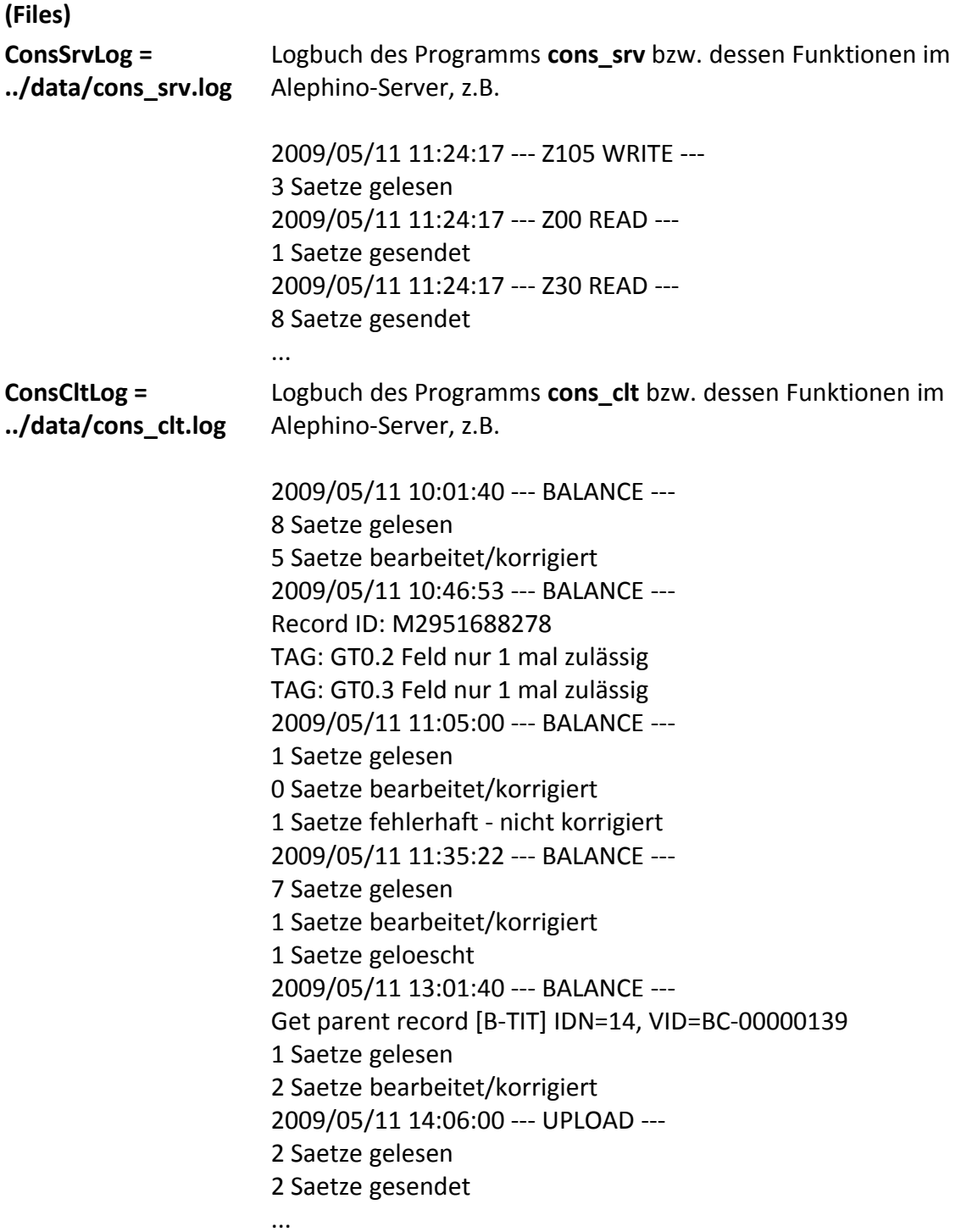

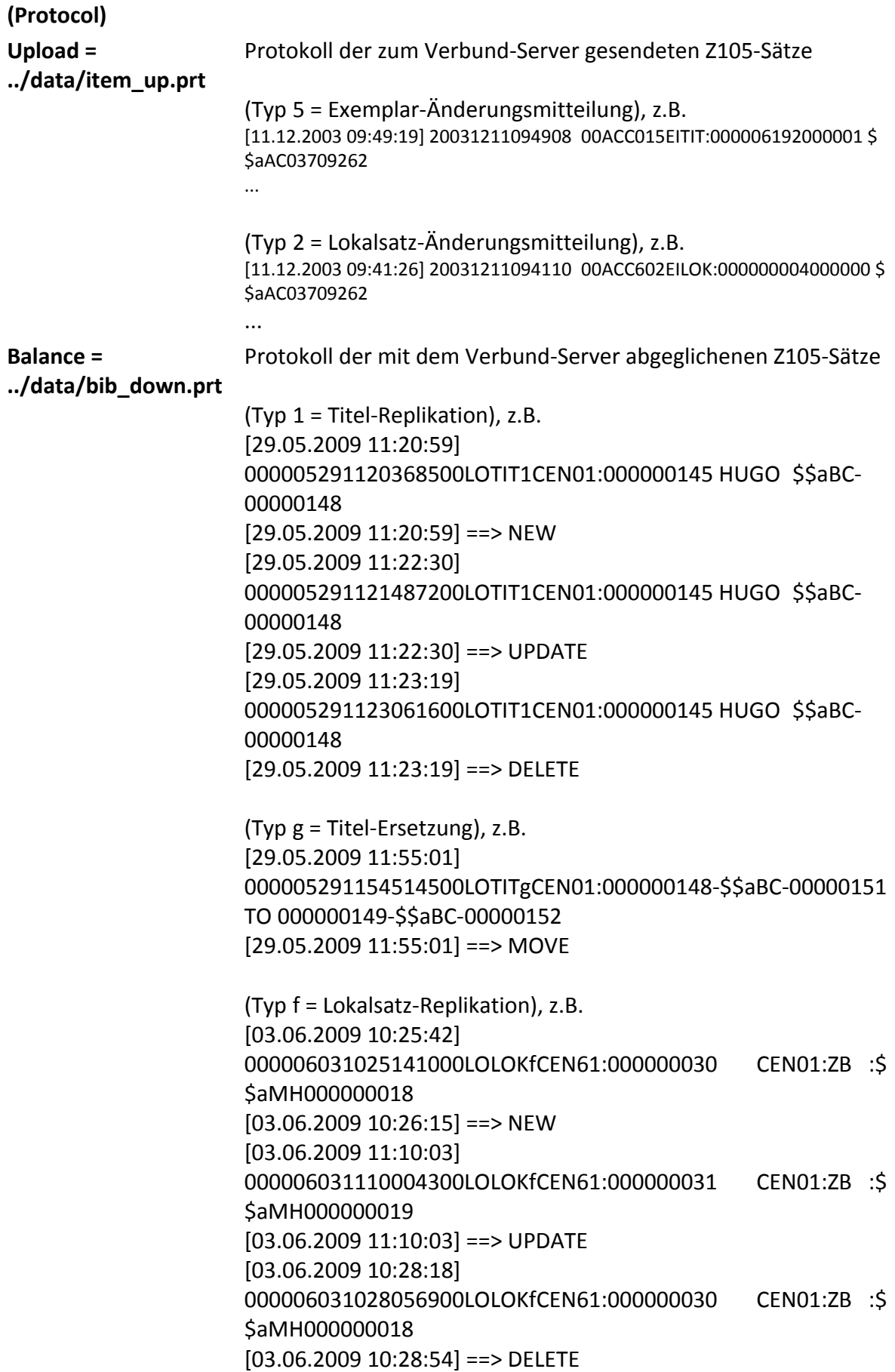

Dieses Protokoll enthält nur jene vom Verbund-Server kommenden Änderungsmitteilungen, die im lokalen Bestand enthalten sind. Die Mehrzahl der empfangenen Nachrichten wird verworfen.

### <span id="page-11-0"></span>**5) Administration via Web**

Das Menü "Schnittstellen" des Web-Service-Moduls enthält folgende Einträge:

Verbund-Anbindung

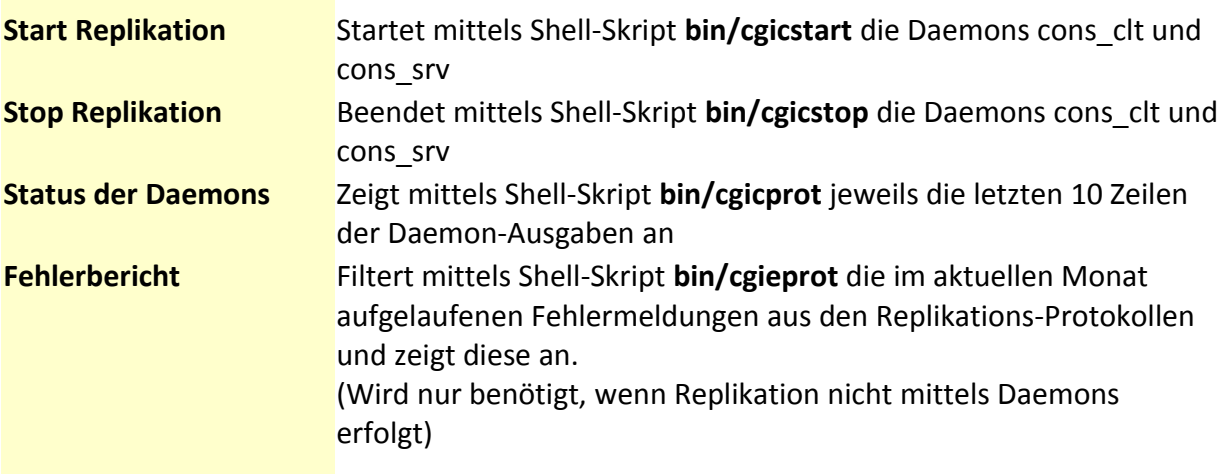

## <span id="page-12-0"></span>**6) Aleph-Konfiguration für Anbindung eines Alephino-Lokalsystems**

Folgende Konfigurationseinträge auf der Seite des Aleph-Zentralsystems sind zu beachten:

<span id="page-12-1"></span>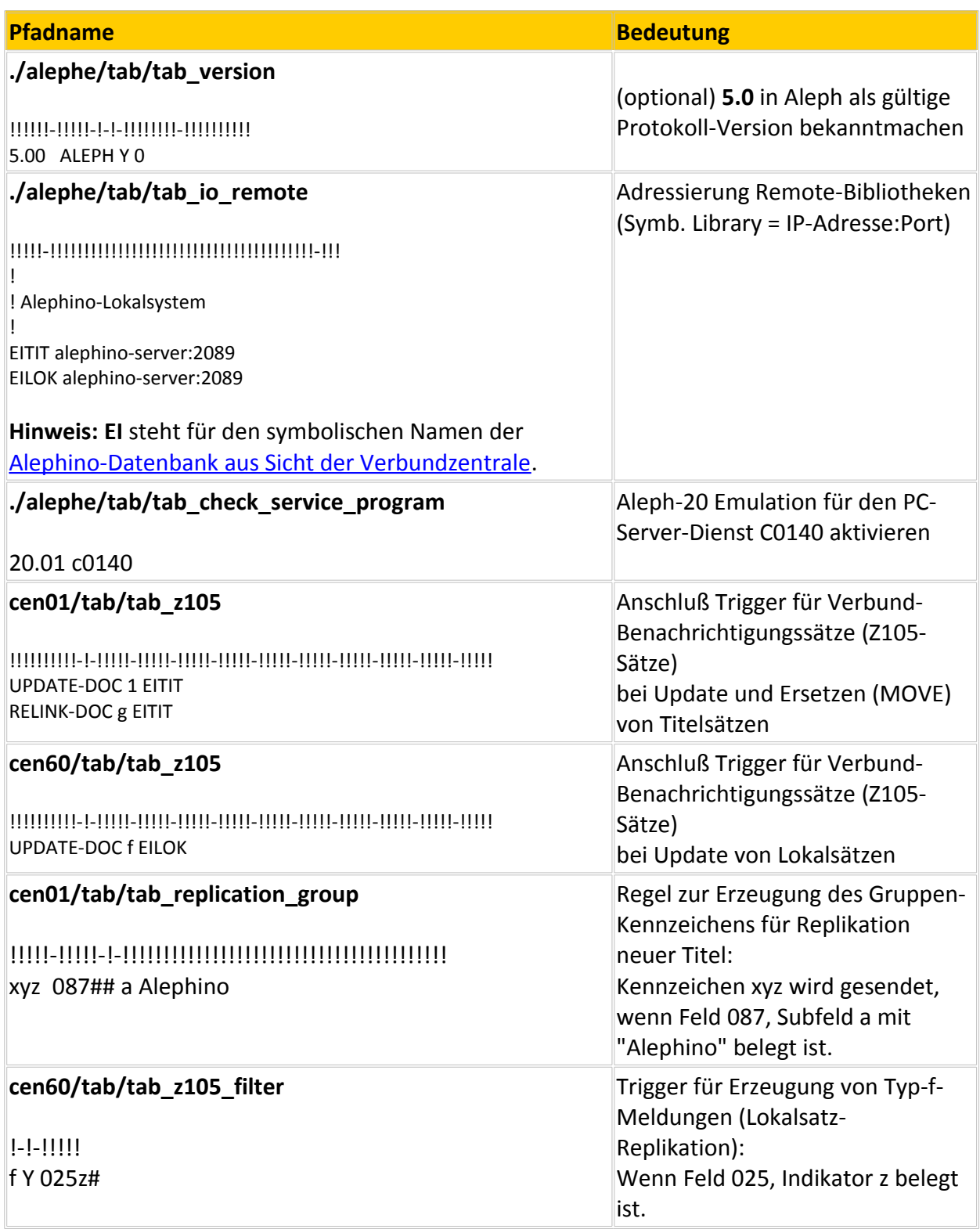

Damit Aleph zum Anzeigen der Exemplardaten direkt auf den Alephino-Web-OPAC zugreifen kann:

#### **Pfadname**

#### **./alephe/tab/tab\_sub\_library.ger (eng)**

! 1 2 3 4 5 6 7 8 9 10 !!!!!-!-!!!!!-!-!!!!!!!!!!!!!!!!!!!!!!!!!!!!!!-!!!!!-!!!!!-!!!!!-!!!!!-!!!!! EITIT 2 L Alephino Lokalsystem YEFIB YEFIB YEFIB YEFIB YEFIB 1 EITIT L Alephino Lokalsystem YEFIB YEFIB YEFIB YEFIB

**Hinweis:** YEFIB steht für das [Zweigstellen-Kürzel der Alephino-Datenbank.](#page-7-1) Alephino-Exemplarsätze in der lokalen Datenbank müssen dieses Zweigstellenkennzeichen enthalten.

#### **./cen01/tab/tab\_item\_remot**e

! ! Alephino Lokalsystem YEFIB R alephino-server:8060/alipac/-/item-local?BASE=B-TIT&VID=\$2

**Hinweis:** Aleph-Replikations-Daemon "ue11" muss in \$z105\_library gestartet werden. (normalerweise **usr00**)

#### <span id="page-14-0"></span>**7) Zugang zur Verbund-Datenbank mit Alephino - Anpassung der Clients**

Da Alephino seit Release 4.2 protokoll-kompatibel zu Aleph 20.01 ist, vereinfacht sich die Integration von Alephino-Lokalsystemen gegenüber der Vorversion wesentlich. Da die GUI-Anwendungen von Alephino sich mit [Protokoll-Version 5.0](#page-12-1) identifizieren, sollte diese dem Aleph-Server zunächst bekanntgemacht werden. Ist dies nicht möglich, muß die von Alephino GUI-Anwendungen gesendete Versions-Nummer geändert werden:

Unterverzeichnis *alephcom\tab* Datei *alephcom.ini*

[Main] Version=5.00 ändern in **20.01**

Für Anwender, die Aleph-Systeme ab Version 20 adressieren möchten, ist diese Eintragung notwendig. Aleph 21 - Versionen enthalten eine Emulation für die Protokoll-Version von Aleph 20. Diese Emulation wird in Abhängigkeit von der vom Client gesendeten Versions-Nummer aktiviert.

Um Verbund-Datenbanken, d.h. mindestens die Titel-Datenbank, aber auch Normdaten wie Autoren, Körperschaften, Schlagworte sowie Lokalsätze des Zentralsystems für Alephino-Clients zugänglich zu machen, bearbeiten Sie die folgenden Dateien in deren Installationsverzeichnis (z.B. C:\Programme\ExLibris\AlephinoClients\_50). Ergänzen Sie Parameterzeilen wie folgt:

Unterverzeichnis *alephcom\tab* Datei *library.ini*

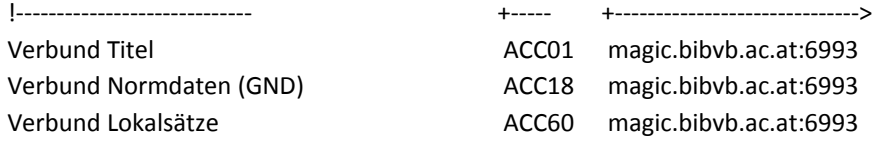

Bitte beachten sie, dass Angaben zu Datenbank-Namen und Server-Adressen als Beispiele zu verstehen sind. Da diese Datei und die nachfolgend beschriebene Datei ein starres Spaltenschema aufweist, ist es zur Vermeidung von Fehlern zweckmäßig, eine vorhandene Parameterzeile per copy/paste als Vorlage zu kopieren.

#### Unterverzeichnis *alephcom\tab* Datei *searbase.dat*

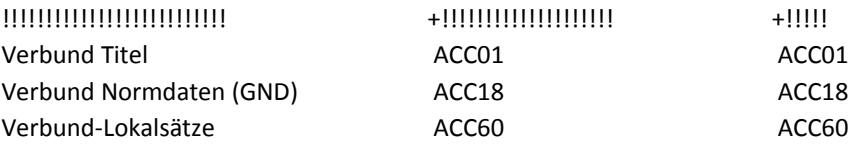

Unterverzeichnis *catalog\tab* Datei *per\_lib.ini*

ACC01 ACC18 ACC60

Einfacher geht's mit dem in die Katalogisierung integrierten *Bibliotheken-Manager.* Nutzen Sie diesen, um Datenbanken in die Konfiguration Ihrer Alephino-Clients einzubinden, zu ändern, zu entfernen oder umzubenennen:

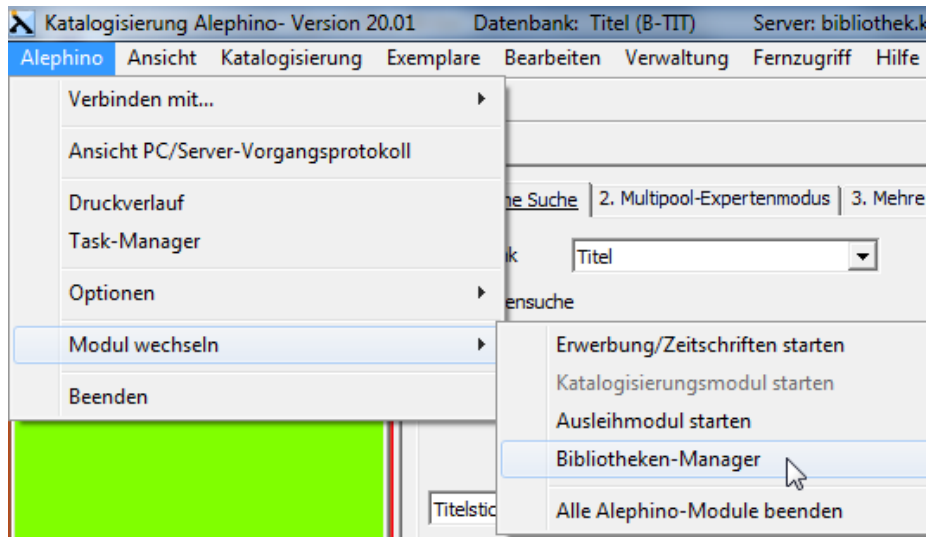

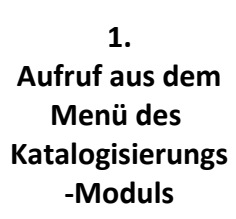

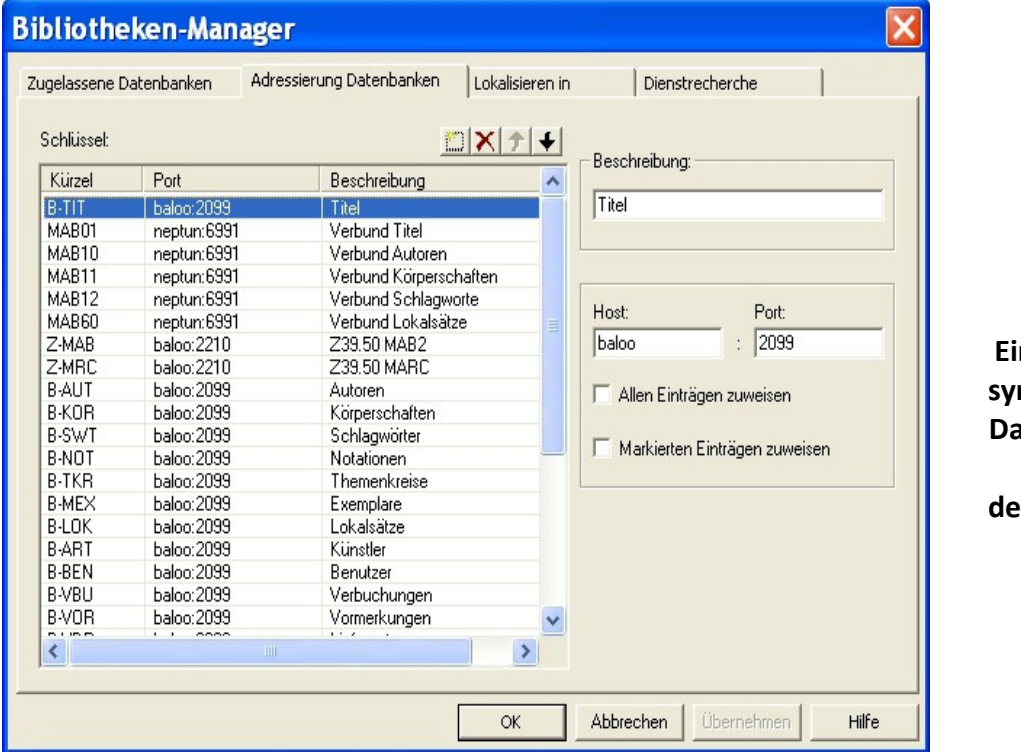

**2. Einfügen der symbolischen Datenbanken mit** eren Server-**Adresse**

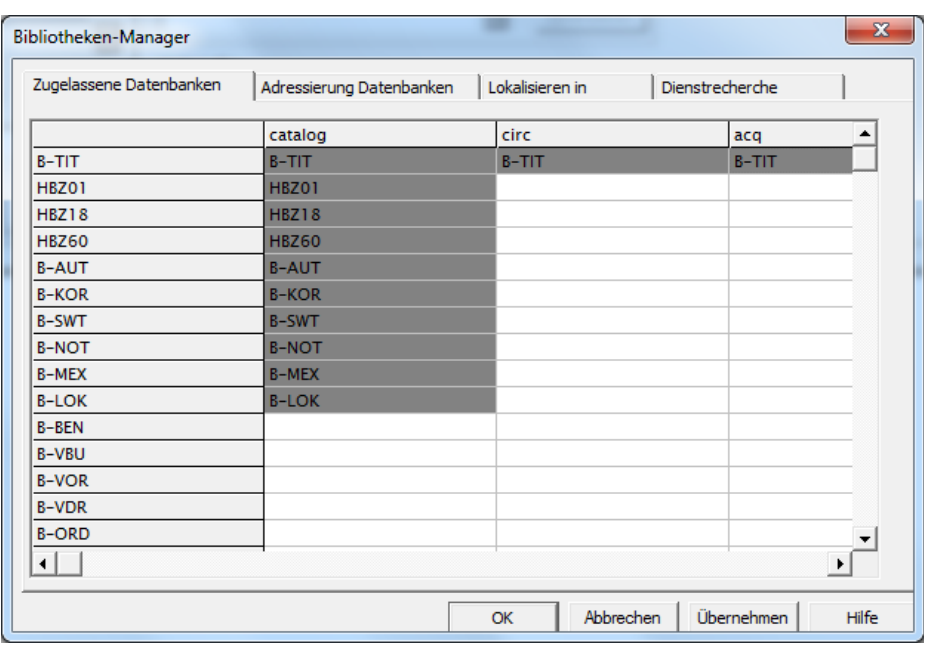

**3. Freigeben der symbolischen Datenbanken für die Katalogisierung**

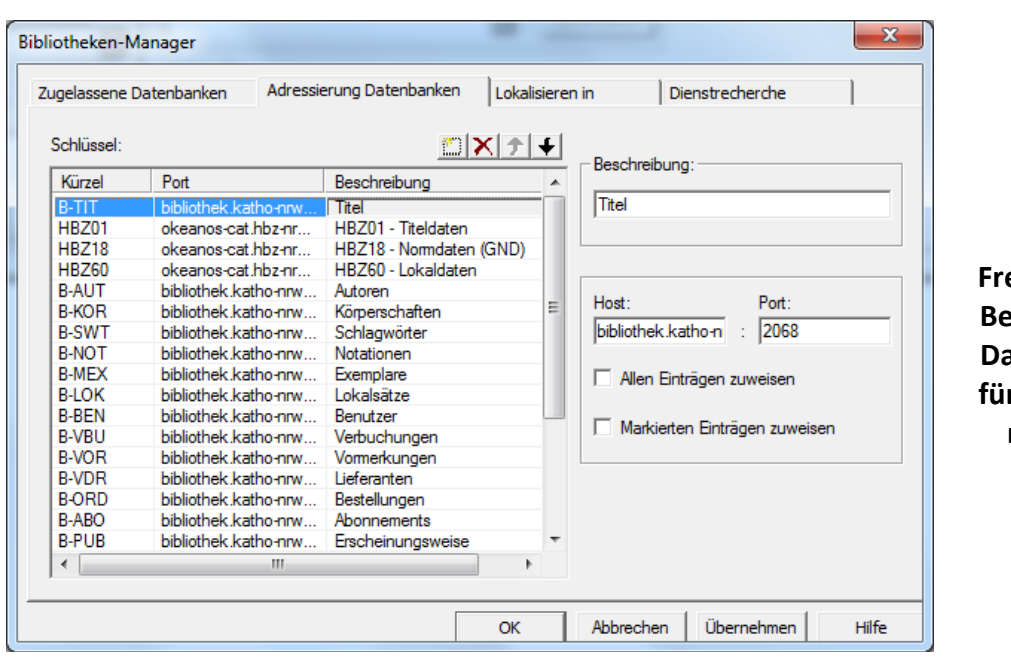

**Freigeben und Prennen der Datenbanken für die Dienstrecherche**

**4.**

**Hinweis:** Um beim Wechsel von einer lokalen- zur Verbund-Datenbank (und zurück) nicht jedesmal den Benutzer wechseln bzw. eine erneute Anmeldung durchführen zu müssen, empfiehlt es sich, in der Alephino-Datenbank denselben Staff-User anzulegen, wie er für den Zugang zu den Verbund-Daten benutzt wird.

## <span id="page-18-0"></span>**8) Alephino Konfiguration für die Gemeinsame Normdatei (GND)**

Die Einführung der GND in den Deutschsprachigen Verbünden bedeutet zunächst eine Abkehr vom MAB2-Standard im Bereich der Normdaten. Bislang getrennt vorgehaltene MAB2-Normdaten-Dateien, die mit Aleph in unterschiedlichen logischen Datenbanken (Autoren = MAB10, Körperschaften = MAB11, Schlagworte = MAB12) verwaltet wurden, sind nun in einer GND-Datei (Aleph-GND-Datenbank = XXX18) organisiert. Das Format dieser GND ist an MARC21 angelehnt.

Nicht nur die Organisation der Normdaten, auch deren Repräsentation in Aleph-Titelsätzen hat sich geändert und entspricht nun nicht länger dem MAB2-Standard. Verknüpfte Normdaten werden nunmehr durch eine Sequenz von Sub-Feldern dargestellt, deren Reihenfolge im Wesentlichen jener im entsprechenden Normdatensatz entspricht.

Welche Konsequenzen für Verbund-Teilnehmer mit Alephino-Lokalsystem resultieren aus der GND?

- 1. Die Alephino zugrundeliegende Satzformate werden nicht geändert, d.h.:
- **a)** Es bleibt bei der Trennung der Normdaten in Autoren-, Körperschafts- und Schlagwort-Stammdatei
- **b)** Sowohl Normdaten als auch Titel behalten ihr ursprüngliche MAB2-konforme Repräsentation in der Alephino Datenbank.
- 2. Alephino bietet seit Version 4.1 zwei Alternativen für die Nutzung der GND. Anläßlich der Übernahme von Titelaufnahmen aus dem Verbundkatalog können folgende Methoden angewandt werden:
- **a)** Verknüpfungen zu Normdaten werden mittels Verbund-Identnummer aufgebaut. Hierzu wird aus Sicht der Titelaufnahme zunächst lediglich die Verbund-Identnummer (sog. ISIL-Nummer) des Normdatensatzes dem Aleph-Subfeld 9 entnommen. Infolge eines Updates des Aleph-Titelsatzes erfolgt desssen Replikation in das Alephino-Lokalsystem. Alephino prüft, ob abhängige Sätze (Normdaten- oder übergeordnete Titelsätze) gebildet werden müssen und holt diese selbständig aus dem Verbund-Katalog ab. Aufgrund der Existenz eines Feldes **903\$e** erkennt Alephino GND-Normdatensätze, somit erfolgt eine automatische Umwandlung in die entsprechende Alephino-Normdaten-Satzart (AUT, KOR bzw. SWT).
- **b)** Die Verknüpfungen zu Normdaten im Verbundkatalog (per ISIL-Nummer in Subfeld 9) werden von Alephino ignoriert. Stattdessen komponiert Alephino aus den übrigen Subfeldern einer Normdaten-Repräsentation im Aleph/GND-Titelsatz die Ansetzungsform des jeweiligen MAB-Normdatensatzes und verknüpft diese mit vorhandenen lokalen Normdaten bzw. bildet selbständig einen neuen MAB-Normdatensatz.

Welche der vorgestellten Alternativen zum Einsatz kommen soll, liegt zunächst im Ermessen des Anwenders und sollte anläßlich der Parametrisierung der Verbund-Schnittstelle festgelegt werden.

Zu beiden Verfahren wird jeweils eine Konvertierungstabelle mitgeliefert, die die Behandlung von Verbund-Titelaufnahmen steuert. Zum Aktivieren der GND-Schnittstelle:

- Variante a) Kopieren der Datei **etc/gndlink\_alephino.TIT** nach etc/gnd\_alephino.TIT
- Variante b) Kopieren der Datei **etc/gndmab\_alephino.TIT** nach etc/gnd\_alephino.TIT

Im Block (Convert) in **../etc/alephino.cfg** wird definiert:

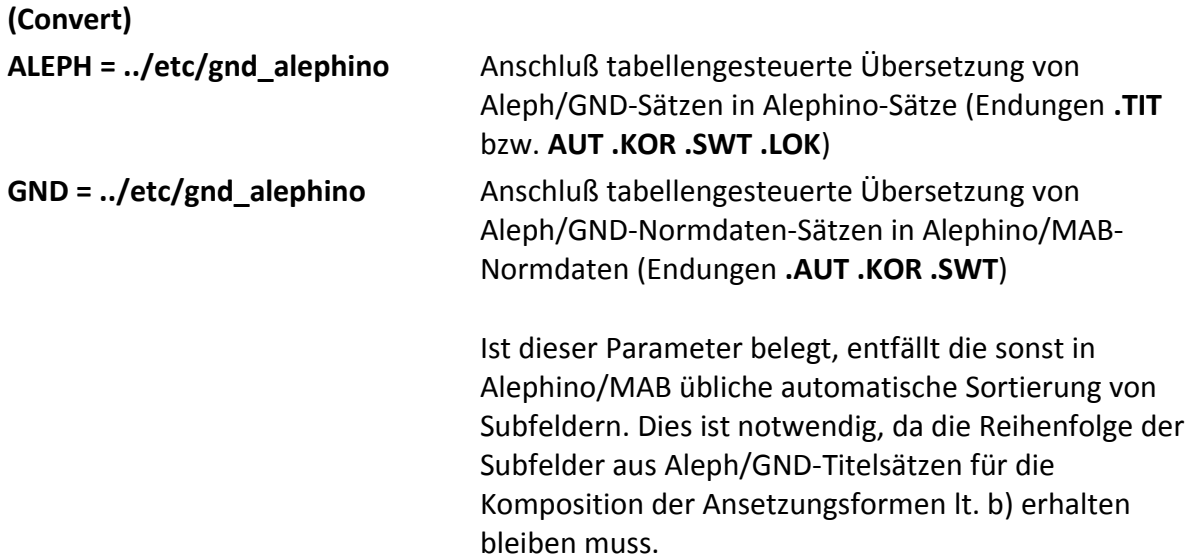

Im Block (Consort) in **../etc/alephino.cfg** wird definiert:

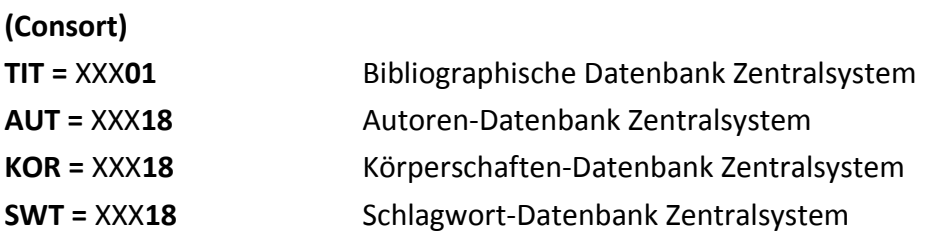

Dieselben Zuordnungen sind in im Block (Central) in **../etc/consort.cfg** zu definieren:

#### **(Central)**

Alephino Verbundschnittstelle 20/21

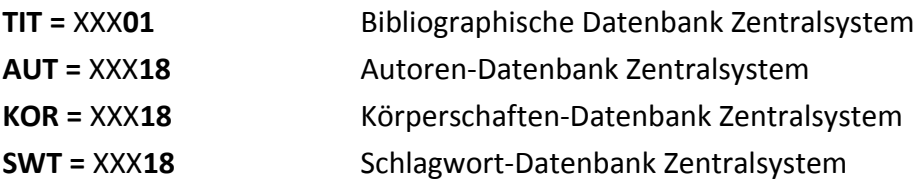